# Linux Hardening

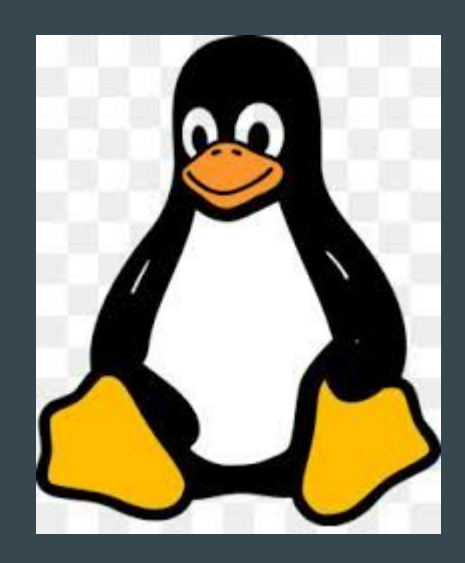

 $\bullet\bullet\bullet$ 

Made easy

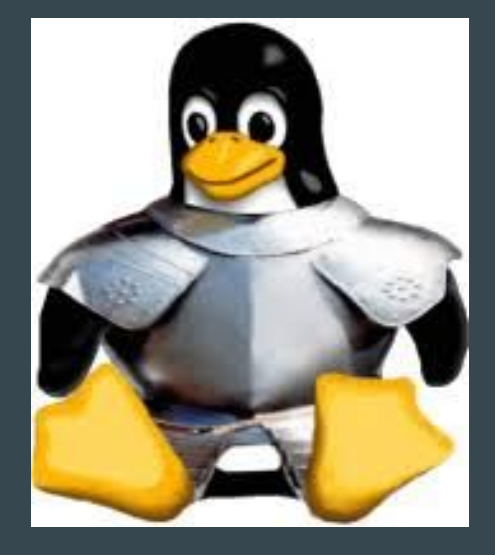

## WiFi BSidesLVWorkshops1 Workshops01234

Who am I?

**Guy Barnhart-Magen**

@barnhartguy

BSidesTLV Chairman and CTF Lead

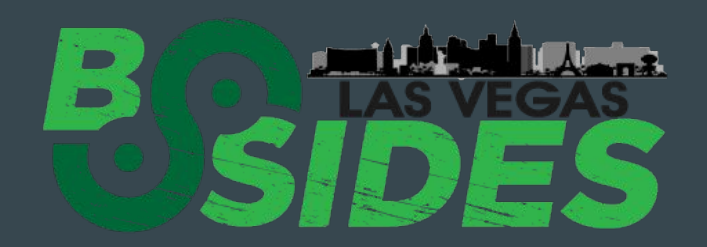

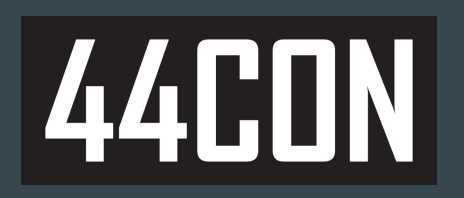

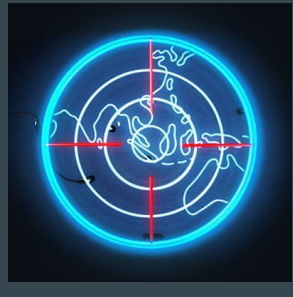

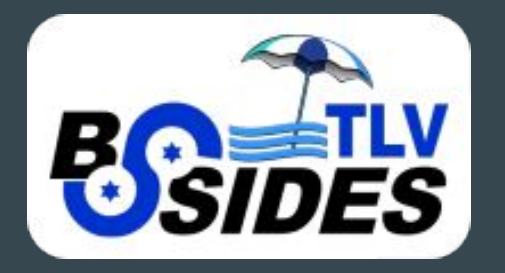

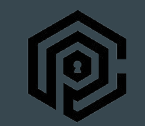

**CRYPTO + PRIVACY** VILLAGE

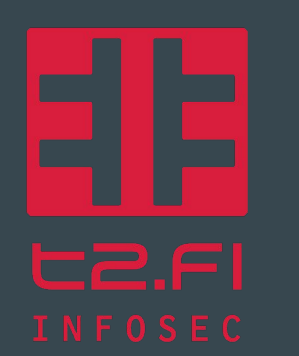

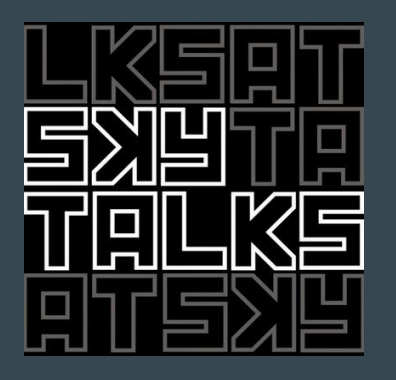

#### Agenda

- Threat Model
- What to focus on
- Hardening the system
- Safety
- Hands on
- **•** Advanced

#### **Our System**

Ubuntu 18.04.2 LTS

LTS = Long Term Support

Simple VM hosting NGINX web server with a dummy application

#### Threat Model

Consider the following:

- Is the VM compromised?
- Do we need a scalable solution?
- Is it open to the internet?
- How do we do patch management?
- If an attacker gets a shell, what is compromised?
- If an attacker gets root access, what is compromised?
- Do we have someone to look at reports?

#### Threat Model

Attacker model

- Is this a targeted or opportunistic attack?
- Do I have vital business value on this VM?
- Is the system old? Any security concerns? Something signaling to attackers?

#### What to focus on

#### Passive vs. Active

Passive - build defenses, but an attacker is not present in the system allowing for more flexibility

Active - need to remove an attacker (or suspicion) from the system, before deploying defenses

#### Hardening the System

- Passive vs. Active
- Firewall
- Updates
	- Repo, security, patches/upgrades
	- Remove unneeded packages
- SSH
	- $O$  2FA
	- fail2ban
- User Accounts
	- Credentials, ACL
- Remote Logging
- Sensitive Files/Directories
- Remove unneeded TTY
- Secure Shared Memory/tmp folder
- Remove uncommon filesystems
- Disable compilers
- Set UMASK
- Disable core dumps

#### **Firewall**

- Wrapper for iptables
- Enable Firewall

\$ sudo ufw allow ssh \$ sudo ufw enable

### Updating the System

We would like to keep all our repositories up to date

- Also, we would like to automate this
- Be careful updates can break stuff!
- Rebooting is also a concern

\$ sudo apt-get update

\$ sudo apt-get upgrade -y

### Updating the System

We would like to keep all our repositories up to date

- Also, we would like to automate this
- Be careful updates can break stuff!
- Rebooting is also a concern

\$ sudo apt-get install unattended-upgrades apt-listchanges

\$ sudo dpkg-reconfigure -plow unattended-upgrades

\$ sudo nano /etc/apt/apt.conf.d/50unattended-upgrades

Unattended-Upgrade::Mail "user@example.com";

Unattended-Upgrade::Automatic-Reboot "true";

\$ sudo unattended-upgrades --dry-run

#### Updating the System

- Reduce attack surface
- We should remove old/unneeded packages

#### Examples:

Ipv6, irqbalance, Bluetooth, USB storage driver, Anacron, Apport, Atd, Autofs, Avahi, CUPS, Dovecot, Modemmanager, Nfs, Snmp, Telnet, Whoopsie, Zeitgeist

 $$$  dpkg  $--list$ 

- \$ dpkg --list packageName
- \$ apt-get remove packageName
- \$ sudo apt-get --purge ntfs-3g

#### SSH Hardening

- We should limit the number of users that are allowed to login (never root)
- We should better protect these account
- If you can, use PKI keys
	- If you cannot, use 2FA

\$ ssh-keygen -t ed25519 \$ nano /etc/ssh/sshd.conf PermitRootLogin no ChallengeResponseAuthentication no PasswordAuthentication no UsePAM no AuthenticationMethods publickey PubkeyAuthentication yes AllowUsers user1 user2 PermitEmptyPasswords no ClientAliveInterval 300 ClientAliveCountMax 0 IgnoreRhosts yes

#### SSH Hardening - 2FA

● Use TOTP

●

● Try to limit the number of users who have access, or share TOTP values

\$ sudo apt-get install libpam-google-authenticator \$ google-authenticator -td --rate-limit=3 --rate-time=120 \$ nano /etc/pam.d/sshd auth required pam\_google\_authenticator.so nullok

sudo nano /etc/ssh/sshd\_config ChallengeResponseAuthentication yes

\$ sudo systemctl restart sshd.service \$ sudo service ssh restart

\$ sudo apt-get install oathtool \$ oathtool -b --totp `head -n 1 ~/.google\_authenticator`

#### SSH Hardening - Brute Force Attacks

● Fail2Ban and Rate Limiting

●

● Future updates can overwrite files, make copies

\$ sudo apt-get install fail2ban

\$ sudo ufw limit ssh comment "rate limit ssh"

\$ sudo cp /etc/fail2ban/fail2ban.conf /etc/fail2ban/fail2ban.local \$ sudo cp /etc/fail2ban/jail.conf /etc/fail2ban/jail.local \$ sudo systemctl start fail2ban \$ sudo systemctl enable fail2ban

#### User Accounts, ACL and special files/directories

- Separate user and admin accounts
- Limit "root" access
	- Root account shouldn't have a login
- Verifying/setting that all world writable directories have their sticky bit set

```
$ sudo passwd -l root
$ sudo chown root:root /etc/passwd /etc/shadow /etc/group /etc/gshadow
$ sudo chmod 644 /etc/passwd /etc/group
$ sudo chmod 500 /etc/shadow /etc/gshadow
$ sudo find / -xdev -type d \( -perm -0002 -a ! -perm -1000 \) -print | while read 
directory; do
         echo "$FUNCNAME: ${GREEN} Making sticky on ${directory}..."
         chmod +t ${directory}
    done
```
#### User Accounts, ACL and special files/directories

● Verifying/setting that there are no world-writable files on the system

● Verifying/setting that there are no unauthorized SETUID/SETGID files on the system

```
$ sudo find / -xdev -type f -perm -0002 -print | while read file; do
         chmod o-w ${file}
     done
```

```
$ sudo find / -xdev \( -perm -4000 -o -perm -2000 \) -type f -print| while read file; do
  if grep -Fxq "$file" "allowed_suid_list.txt"
   then 
       echo "${file} - This program is allowed; leave it alone."
  else
       chmod -s ${file}
  fi
done
```
#### Remote Logging

● Use RSysLog

\$ sudo apt-get update && apt-get install rsyslog \$ sudo systemctl enable rsyslog \$ sudo systemctl start rsyslog

```
$ sudo nano /etc/rsyslog.d/01-server.conf
```

```
*.* @@distant-server-ip:514
```

```
$ sudo systemctl restart rsyslog
$ journalctl -f -u rsyslog
```
#### Audit

● Several tools: CIS Benchmark, Lynis

\$ git clone https://github.com/CISOfy/lynis \$ lynis/lynis audit system

#### **Allow Single TTY**

● You mostly pay attention to a single TTY, an attacker can work in a different one

\$ cat <<EOF > /etc/securetty Console Tty1 EOF

\$ sudo nano /etc/default/console-setup ACTIVE\_CONSOLES="/dev/tty1"

Reboot \$ dmesg | grep tty

#### **Secure Shared Memory**

\$ sudo nano /etc/fstab

●

tmpfs /run/shm tmpfs defaults, noexec, nosuid 0 0

#### Secure Temporary Directories

● Backup the /tmp dir, replace with new one (which is secure)

dd if=/dev/zero of=/usr/tmpDSK bs=1024 count=1024000 mkdir /tmpbackup && cp -Rpf /tmp /tmpbackup mount -t tmpfs -o loop,noexec,nosuid,rw /usr/tmpDSK /tmp chmod 1777 /tmp

cp -Rpf /tmpbackup/\* /tmp/ && rm -rf /tmpbackup/\*

echo "/usr/tmpDSK /tmp tmpfs loop,nosuid,noexec,rw 0 0" >> /etc/fstab mount -o remount /tmp

mkdir /var/tmpold mv /var/tmp /var/tmpold ln -s /tmp /var/tmp cp -prf /var/tmpold/\* /tmp/

#### Disable Uncommon File-Types

● Prevent attackers from mounting filesystems that you don't need and might benefit them

\$ ls -1 /lib/modules/\$(uname -r)/kernel/fs | sort | uniq > avail\_fs  $\frac{1}{2}$  mount | column -t | cut -c 82-90 | sort | uniq > used\_fs

\$ for fs in \$(comm -1 used\_fs avail\_fs); do echo "blacklist \$fs"; done

>> /etc/modprobe.d/blacklist.conf

#### Disable Compilers

● Prevent attackers from compiling code to get higher order abilities

```
>>
COMPILERS=(
              "/usr/bin/byacc"
              "/usr/bin/yacc"
              "/usr/bin/bcc"
              "/usr/bin/kgcc"
              "/usr/bin/cc"
              "/usr/bin/gcc"
              "/usr/bin/c++"
              "/usr/bin/g++"
for compiler in ${COMPILERS[@]}; do
```

```
 if [ -f ${compiler} ]; then
     echo "removing ${compiler}
     chmod 000 ${compiler}
  else
     echo "missing ${compiler}
   fi
done
```
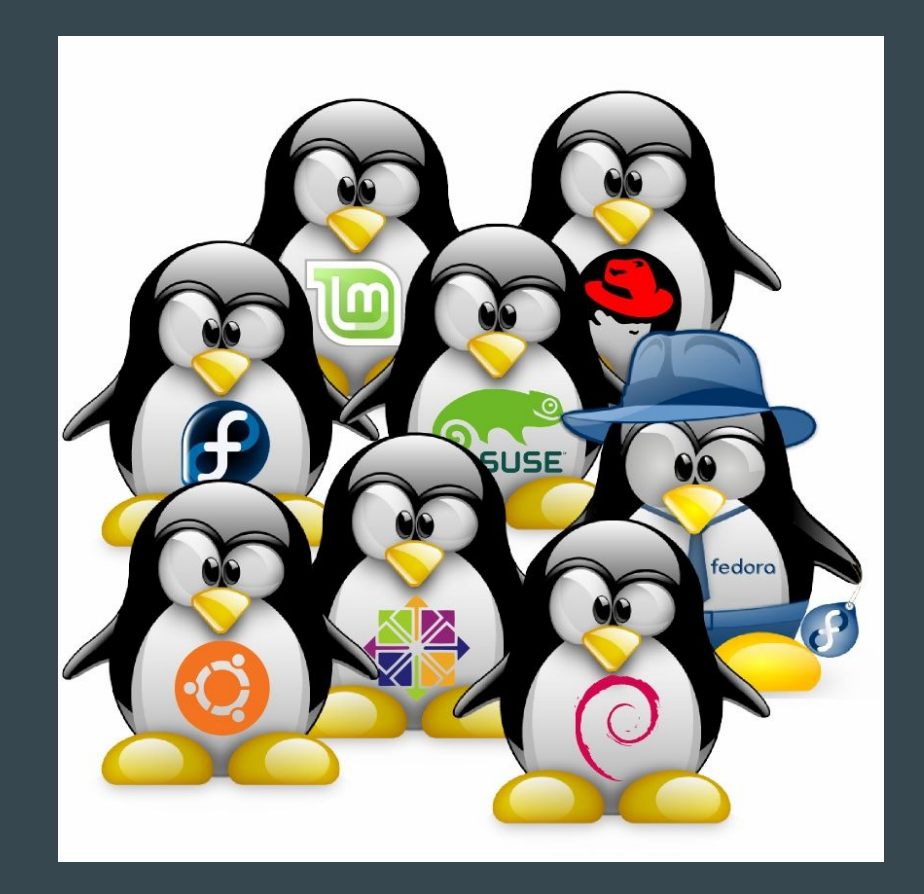

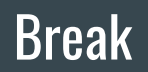